# **Boletim Técnico**

# **TOTVS**

# **Cadastro de Cupom Fiscal**

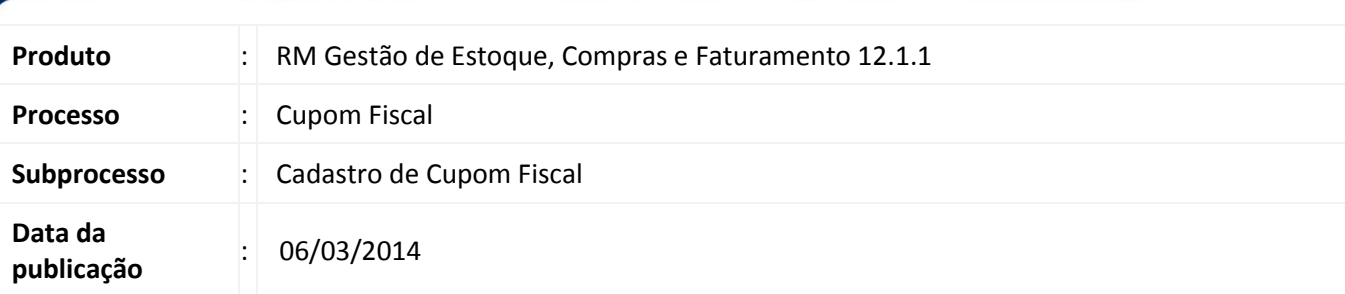

O cadastro de Cupom Fiscal é utilizado para incluir/editar cupons fiscais que não foram incluídos através do processo de importação/integração com os softwares de frente de loja, permitindo o cadastro manual de todas as informações do cupom (valores financeiros, itens e pagamentos) bem como seu vínculo com a Redução Z. Além disso, as rotinas permitem o cálculo e a validação das informações inseridas no cupom para posterior vinculação a movimentos já inseridos no sistema.

# **Desenvolvimento/Procedimento**

O cadastro do Cupom Fiscal pode ser acessado através do menu Cadastros | Fiscais | Mais[...] | Cupom Fiscal. Em sua inclusão/alteração serão executados automaticamente os processos de cálculo, rateio e associação de Redução Z.

# **Cadastro**

O cadastro do Cupom Fiscal é composto por informações do próprio cupom, seus valores financeiros, itens e pagamentos.

# o **Identificação**

O campo "*Identificador*" é de preenchimento automático. Os campos "*Ponto de Venda*", "*CRO*" e "*Nº do Cupom*" são de preenchimento obrigatório. Os demais são de preenchimento opcional, mas vale ressaltar que sem essas informações os cálculos e validações do Cupom Fiscal não acontecerão.

# o **Valores Financeiros**

Nesse momento são informados os valores que consolidam o Cupom Fiscal. "*Desconto*" e "*Acréscimo*" pertencem ao cupom e, após o cálculo, são rateados para os itens do cupom. "*Valor Recebido*" deve ser igual ao somatório dos valores informados nos **Pagamentos**. "*Valor Líquido*" representa o valor efetivamente recebido pelo cupom. "*Redução Z*" indica a qual consolidação (Redução Z) esse cupom está vinculado. Todas as informações disponíveis em **Valores Financeiros** serão utilizadas para realizar o cálculo e validação do Cupom Fiscal.

# o **Itens**

Os itens do Cupom Fiscal são cadastrados da seguinte forma:

# **Identificação**

Informações que correspondem à identificação de determinado produto vendido e registrado no Cupom Fiscal. São informações básicas do produto como seu "*Código*", "*Quantidade*", "*Unidade de Medida*", "*Preço Unitário*" e "*Valor Bruto*". Os campos "*Desconto*" e "*Acréscimo*" são referentes apenas ao item que estiverem informados, ou seja, esse cálculo refletirá no cupom fiscal de forma global, mas não afetará os outros itens, diferentemente das informações existentes no **Rateio**

Este documento é de propriedade da TOTVS. Todos os direitos reservados.

 $\odot$ 

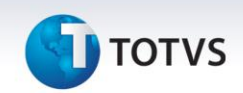

#### **Rateio**

Após o cálculo do Cupom Fiscal os campos "*Desconto*" e "*Acréscimo*" receberão os valores rateados para cada item correspondente aos campos "*Desconto*" e "*Acréscimo*" informados nos **Valores Financeiros** do Cupom Fiscal. Esses valores só poderão ser calculados não permitindo edição.

#### **Tributação**

Campos correspondentes à Tributação que será utilizada na escrituração (ECF) dos itens desse Cupom Fiscal. O campo "*Valor Líquido*" corresponde ao cálculo do valor bruto do item – descontos + acréscimos. Tanto descontos quanto acréscimos devem ser calculados pela soma do desconto/acréscimo do item (Identificação) e do desconto/acréscimo rateado pelo Cupom Fiscal (Rateio).

#### o **Pagamentos**

Informações pertinentes ao pagamento utilizado no Cupom Fiscal. Identifica se está sendo um "*Débito/Crédito*", o "*Valor*" do pagamento, a "*Data de Vencimento*", o "*Meio de Pagamento*", a "*Conta Caixa*", caso exista, além de "*Campo Livre*" para informações complementares ao pagamento. Caso o "*Meio de Pagamento*" seja CHEQUE, outras opções estarão disponíveis em "Dados do Cheque" tais como "*Banco*", "*Agência*", "*Conta Corrente*", "*Nº do Cheque*", "*Nome do Emitente*" e "*Telefone*".

#### **Processos**

#### o **Calcular o Cupom Fiscal**

Responsável pelas validações que garantirão a consistência do Cupom Fiscal tais como "Pagamento e Valor Recebido", "Valor Líquido dos Itens", "Valor Líquido do Cupom", "Rateio de Escrituração", "Relacionamento com Movimentos", dentre outros. As informações de inconsistência, caso existam, são exibidas ao usuário e o processo atualiza os status tanto do Cupom Fiscal ("C" – Consistente ou "I" – Inconsistente) quanto da Redução Z ("N" – Não Calculada ou "C" – Calculada"), caso exista alguma vinculada ao Cupom Fiscal.

#### o **Aplicar Rateios de Descontos e Acréscimos**

Processo responsável por ratear proporcionalmente os valores de "*Desconto*" e "*Acréscimo*" informados no Cupom para todos os itens desse mesmo Cupom.

#### o **Associar/Desassociar Cupom Fiscal a uma Redução Z**

Permite associar uma Redução Z a um ou mais Cupons Fiscais. A vinculação depende que o Cupom Fiscal e a Redução Z possuam o mesmo Ponto de Venda e que a Redução Z não esteja com status de Calculada. A desvinculação simplesmente elimina o vínculo entre o Cupom Fiscal e a Redução Z, sem restrições.

#### o **Associar/Desassociar Cupom Fiscal a um Movimento**

Permite associar o Cupom Fiscal a um Movimento que esteja parametrizado para "Emite Cupom Fiscal" (Parametrizador do Tipo de Movimento - Etapa Fis – Dados), tenha o mesmo Ponto de Venda e não tenha sido vinculado a outro Cupom Fiscal anteriormente. A desvinculação simplesmente elimina o vínculo entre o Cupom Fiscal e o Movimento apagando o registro da tabela TCUPOMFISCALITMRELAC.

#### **Exclusão**

A exclusão do Cupom Fiscal retira o vínculo existente entre o movimento e o Cupom Fiscal.